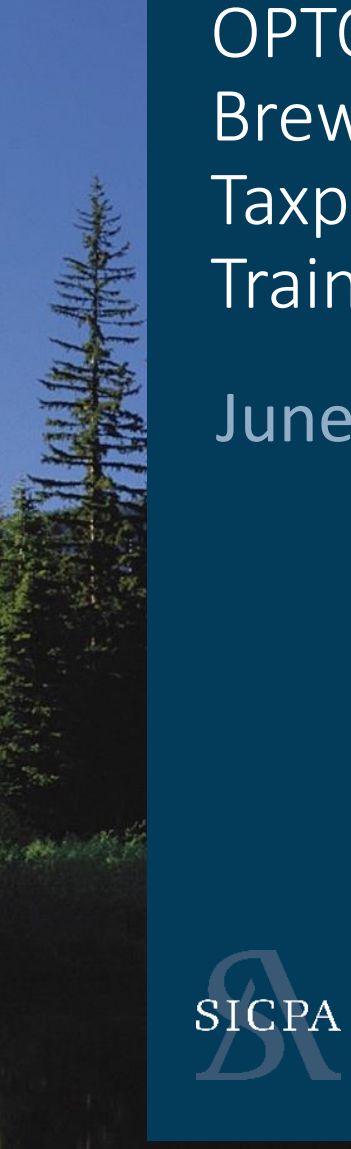

# OPTO Brewery / Brewpub Taxpayer **Training**

June 2021

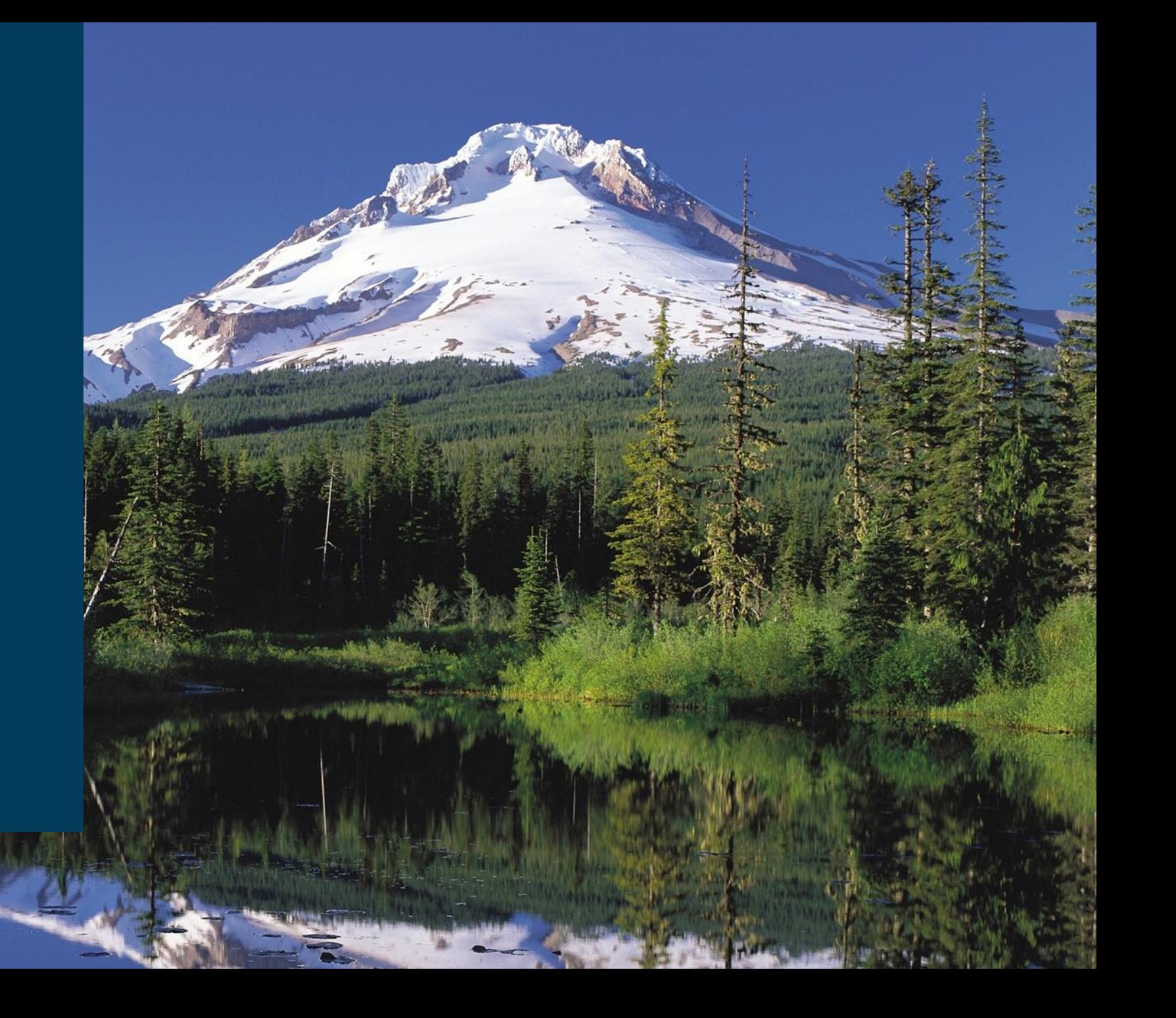

# Coming UP

## 1. Introduction

## 2. Training

- ASCII File Upload Data (25 Minutes)
- Web Forms and Payments (25 Minutes)
- Self Service User ID's (3-5 minutes)
- Accounts / Licenses (5-10 minutes)
- 3. Assisted LIVE User Registration

# **Definitions**

- 1. Self Service User ID's
	- Any/All user(s) that need access to the system
- 2. Business Accounts
	- Over-arching Company
- 3. Associated Licenses
	- Primary and Secondary Locations

## USER ID's

# **Step 1 : Create UserID**

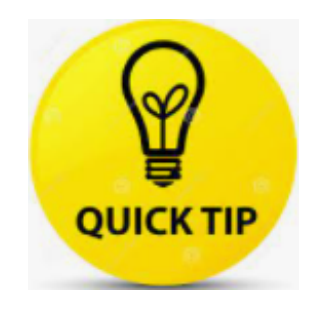

This step is not necessary if you have previously created a userID for filing your WMBW, Warehouse or CERA license and filing returns

 $Q$ 

 $O_T$ 

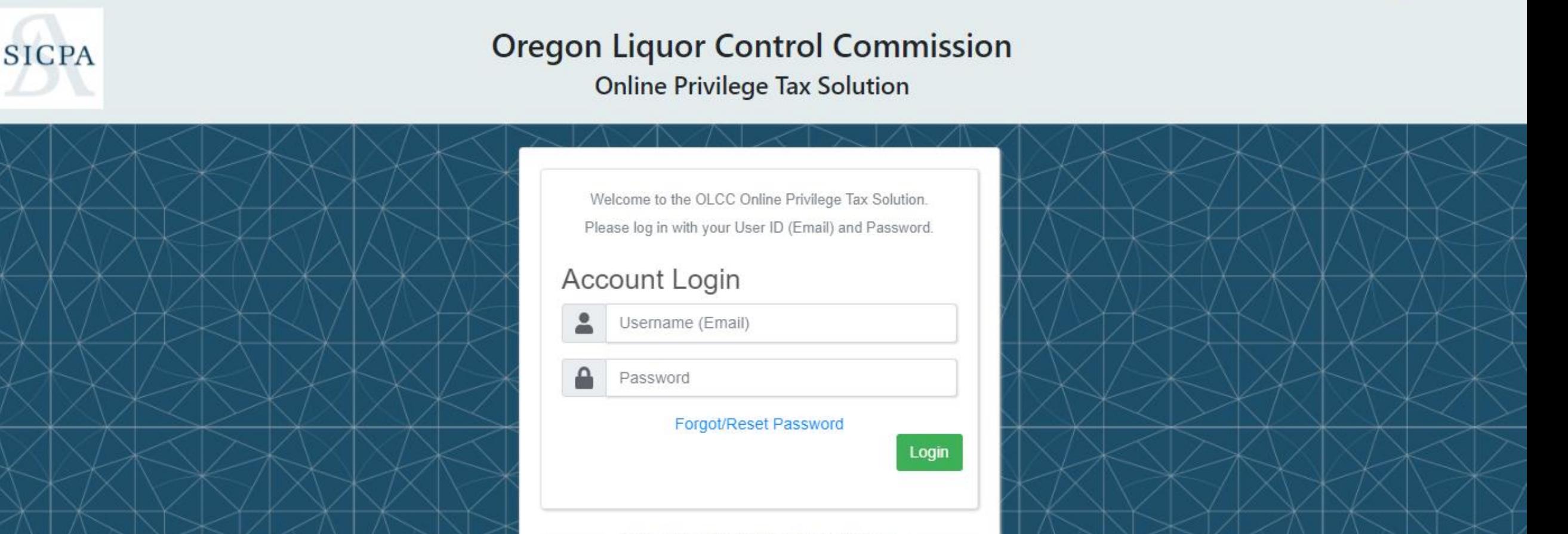

New To Online Privilege Tax Solution?

Create New User

#### • Q ☆ O ☆  $\Theta$  :

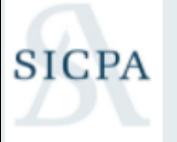

#### **Oregon Liquor Control Commission**

**Online Privilege Tax Solution** 

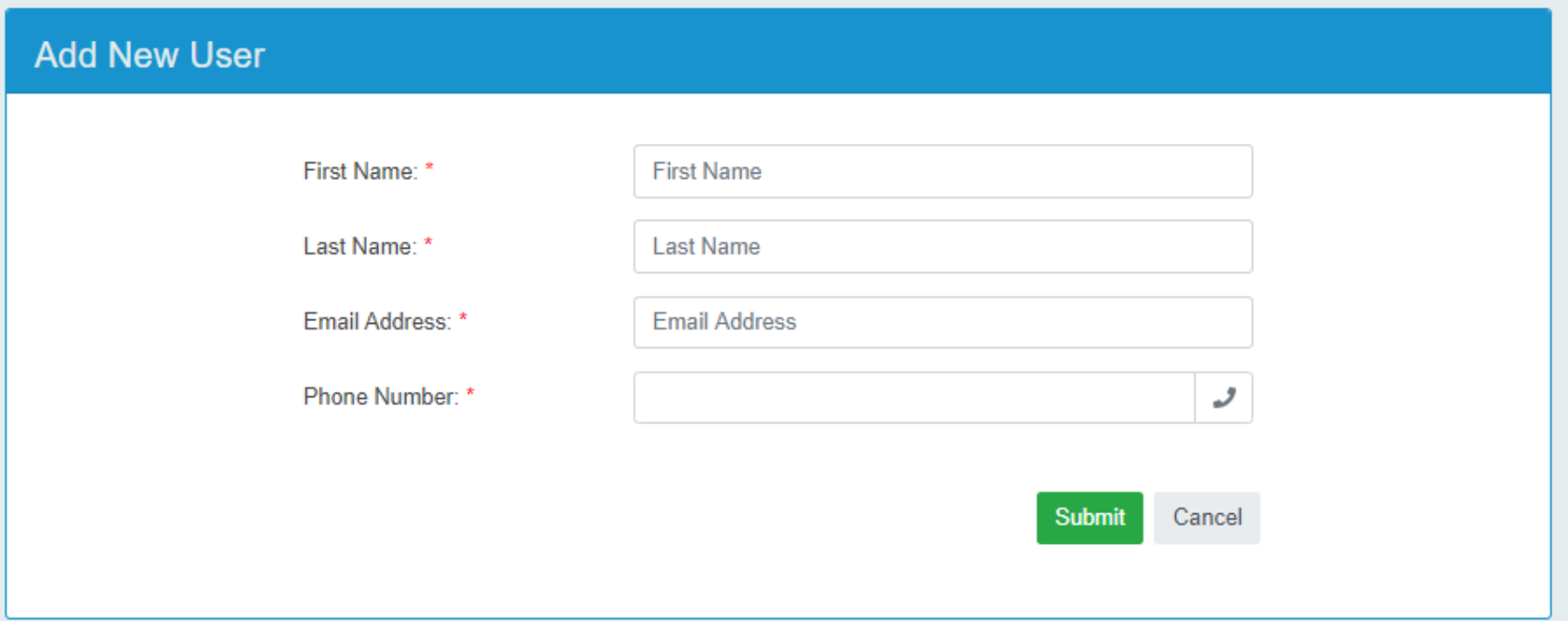

#### 07 日 立 日 中  $\boldsymbol{\Theta}$  $\pmb{\ast}$  $\ddot{\cdot}$

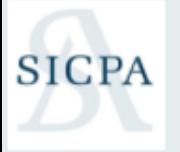

#### **Oregon Liquor Control Commission**

**Online Privilege Tax Solution** 

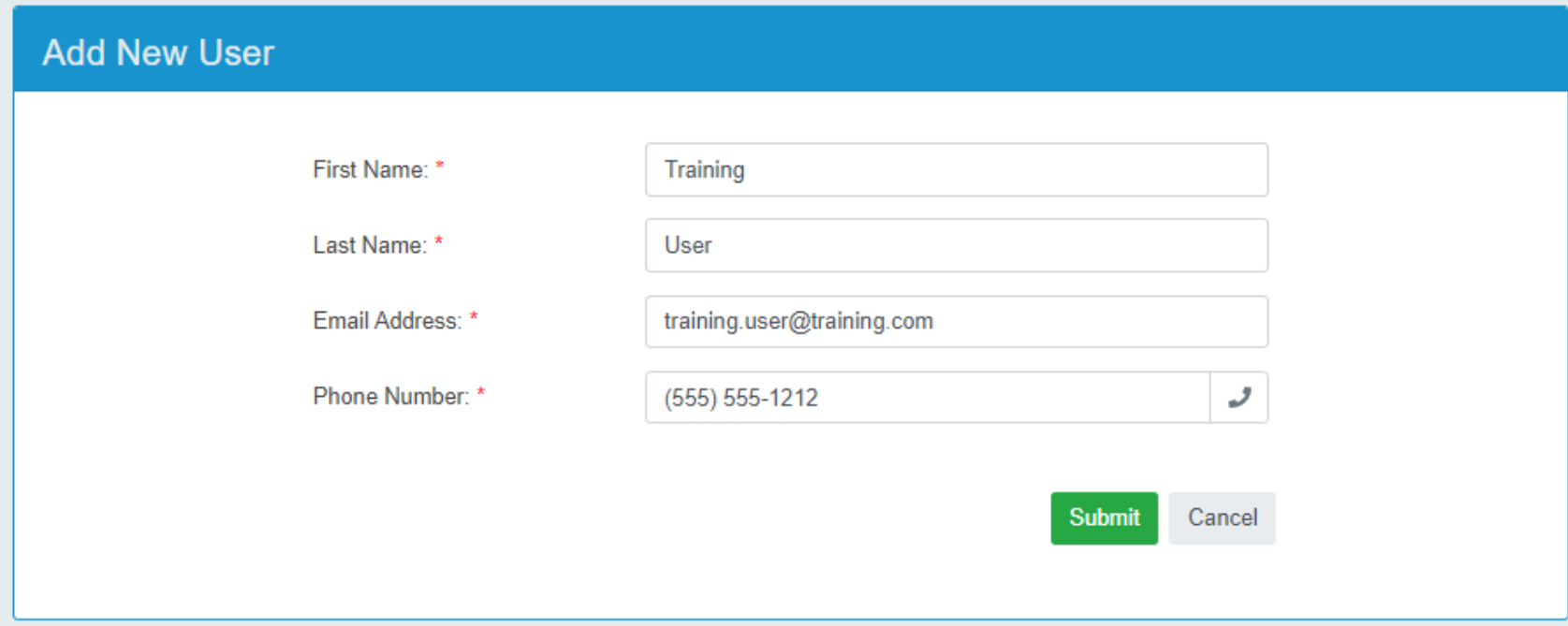

C 2019 - 2020 SICPA Product Security

V2.1.0.340

• Q ☆ O ☆ ★

 $\Box$ 

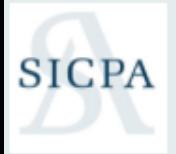

 $\leftarrow$ 

#### **Oregon Liquor Control Commission**

**Online Privilege Tax Solution** 

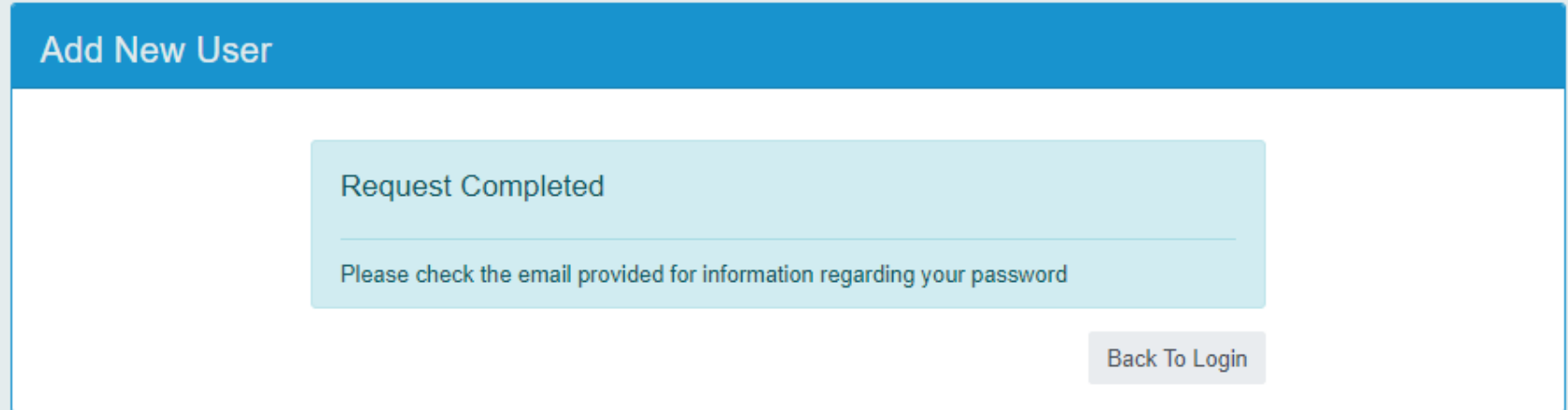

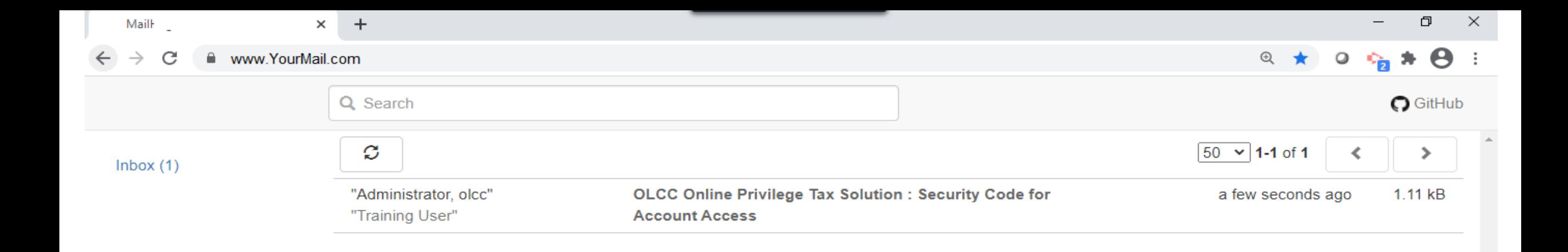

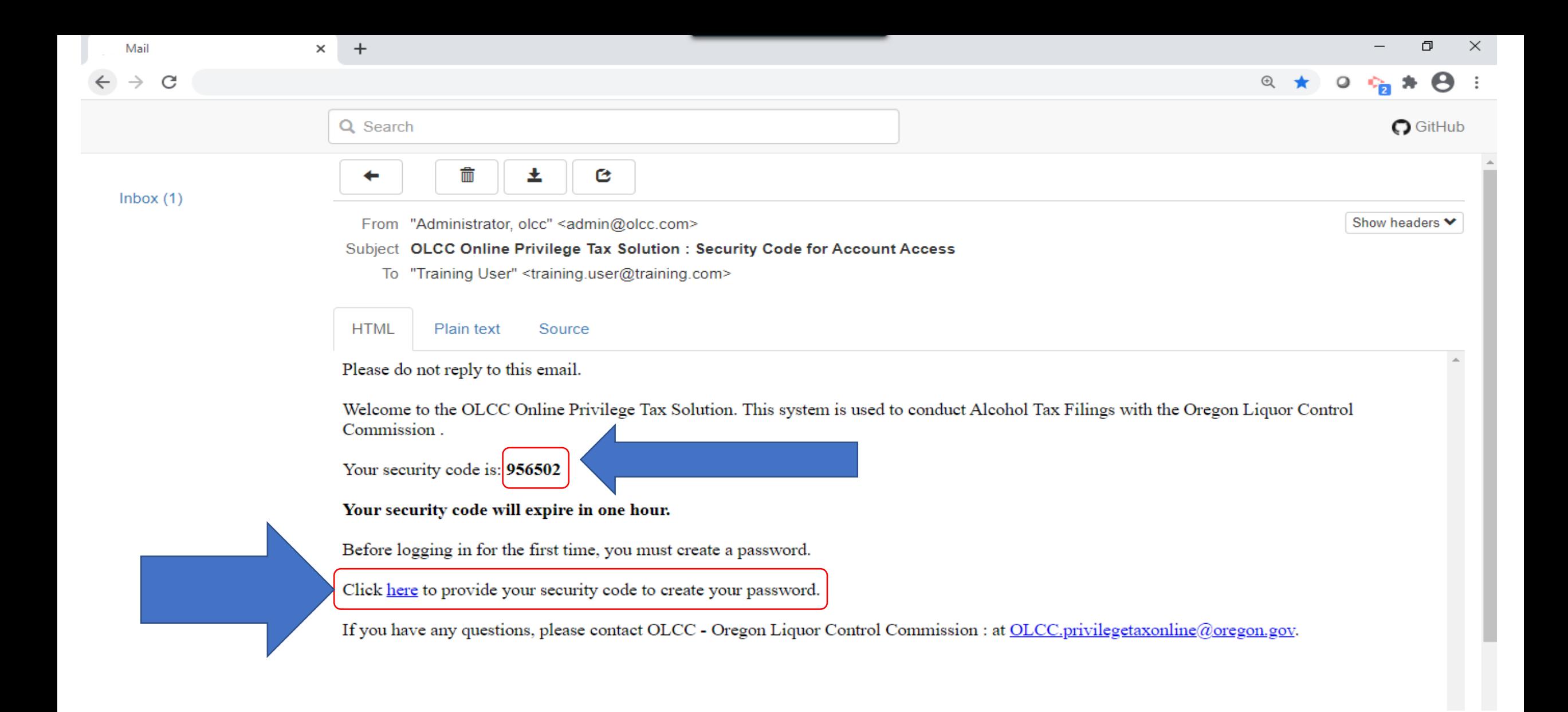

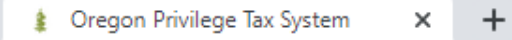

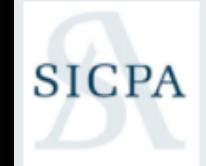

## **Oregon Liquor Control Commission Online Privilege Tax Solution**

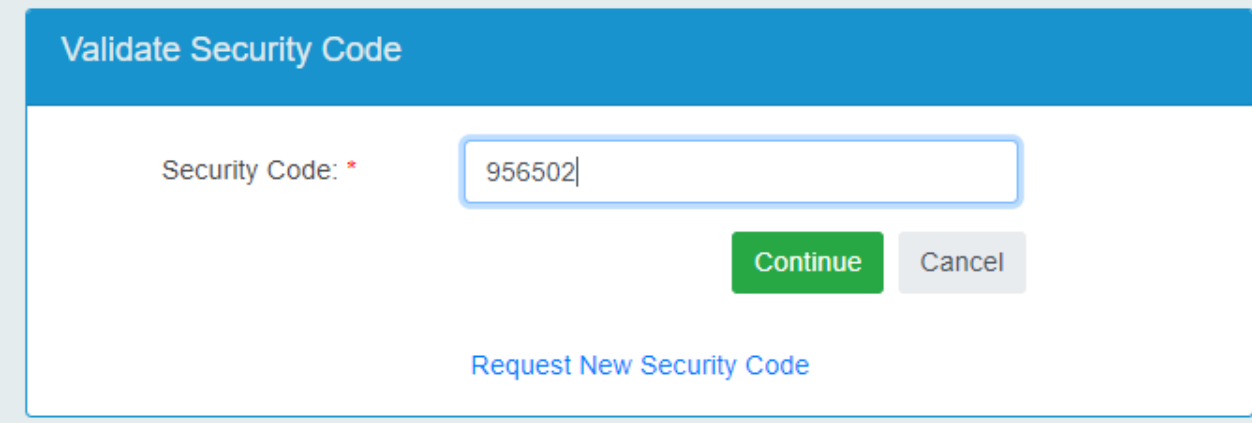

© 2019 - 2020 SICPA Product Security

V2.1.0.340

 $\times$ 

 $\ddot{\cdot}$ 

 $\Box$ 

\*

 $\boldsymbol{\Theta}$ 

日 立 口 空

**SICPA** 

## **Oregon Liquor Control Commission**

**Online Privilege Tax Solution** 

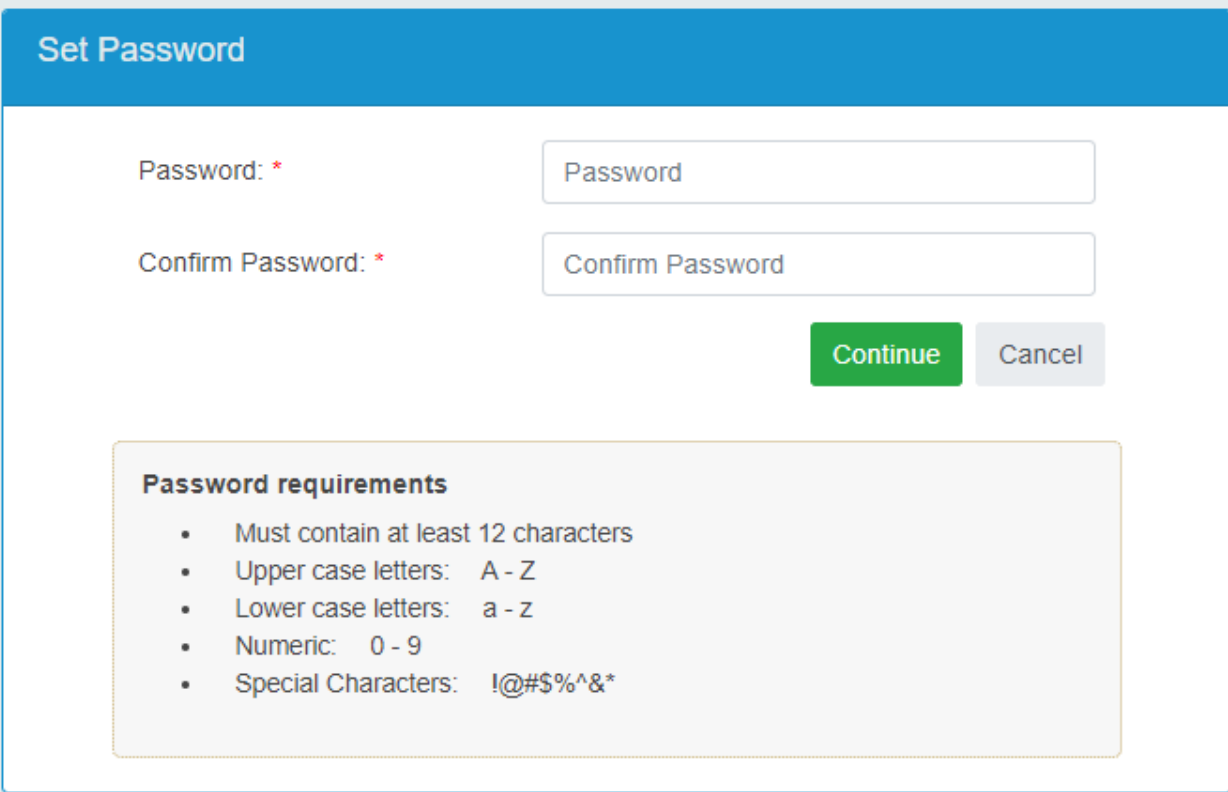

O  $\times$ 

 $\boldsymbol{\Theta}$ 

07 Q ☆ 0

## **Oregon Liquor Control Commission Online Privilege Tax Solution**

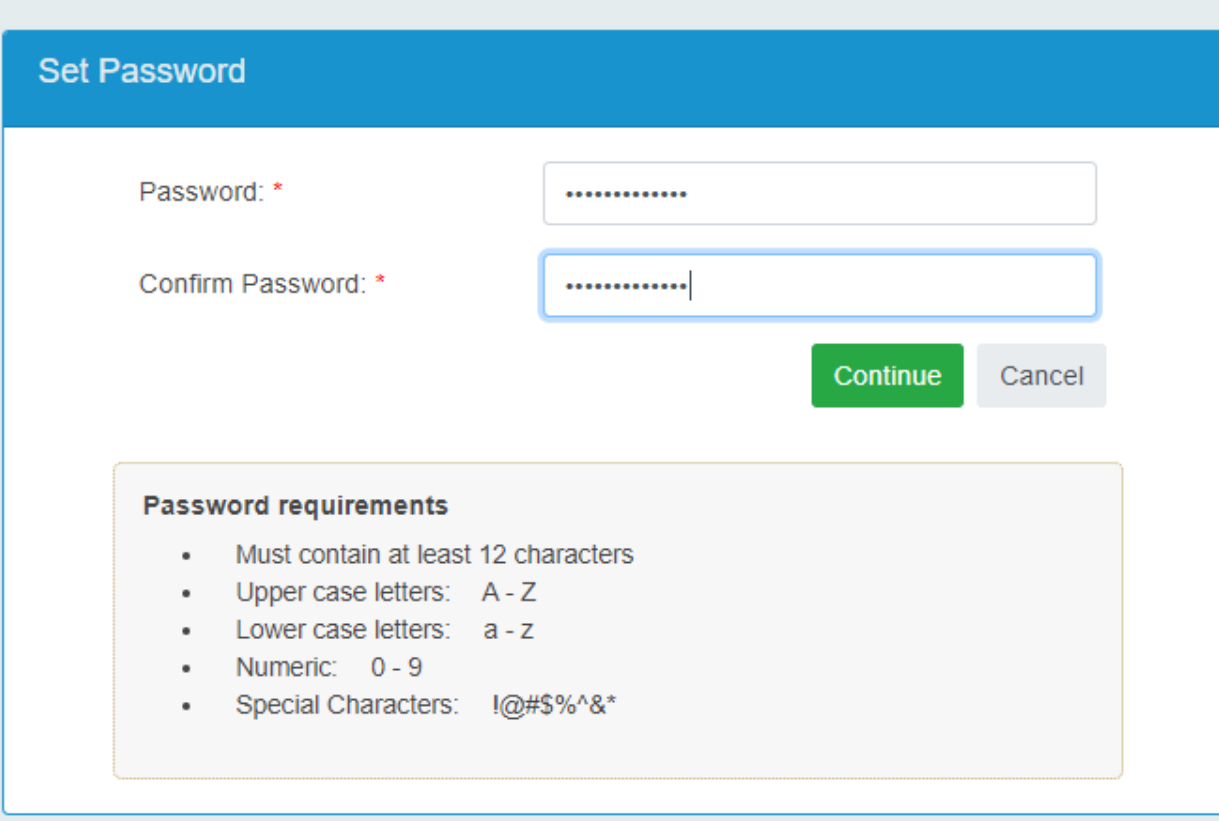

 $\times$ 

O

 $\boldsymbol{\Theta}$ 

 $\theta$  Q  $\hat{\chi}$  Q

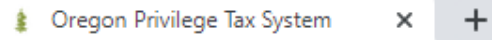

 $\boldsymbol{\Theta}$ 07 Q ☆  $\circ$  $\frac{8}{8}$ 

 $\Box$ 

 $\times$ 

## **Oregon Liquor Control Commission Online Privilege Tax Solution**

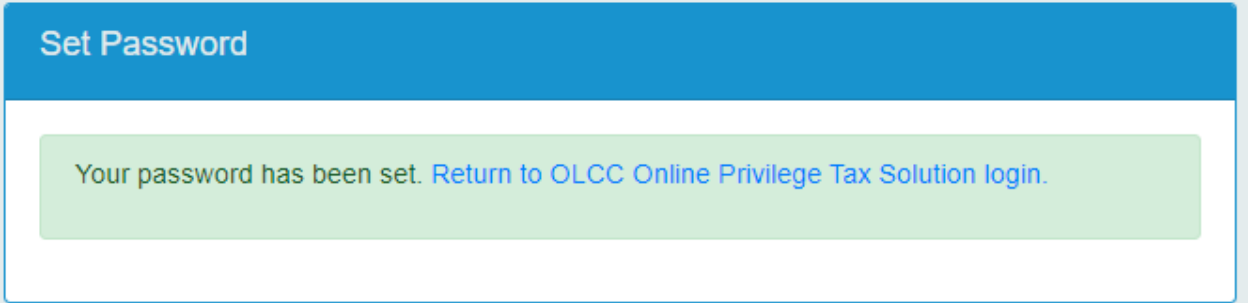

© 2019 - 2020 SICPA Product Security

V2.1.0.340

## **Step 2 : Create your Business Account**

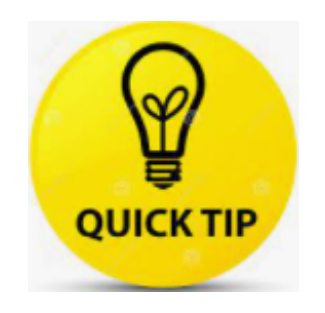

**IMPORTANT!!** Skip this step if you have previously created an account for filing with your WMBW, Warehouse or CERA license(s)

**SICPA** 

 $or Q$ 

## **Oregon Liquor Control Commission**

**Online Privilege Tax Solution** 

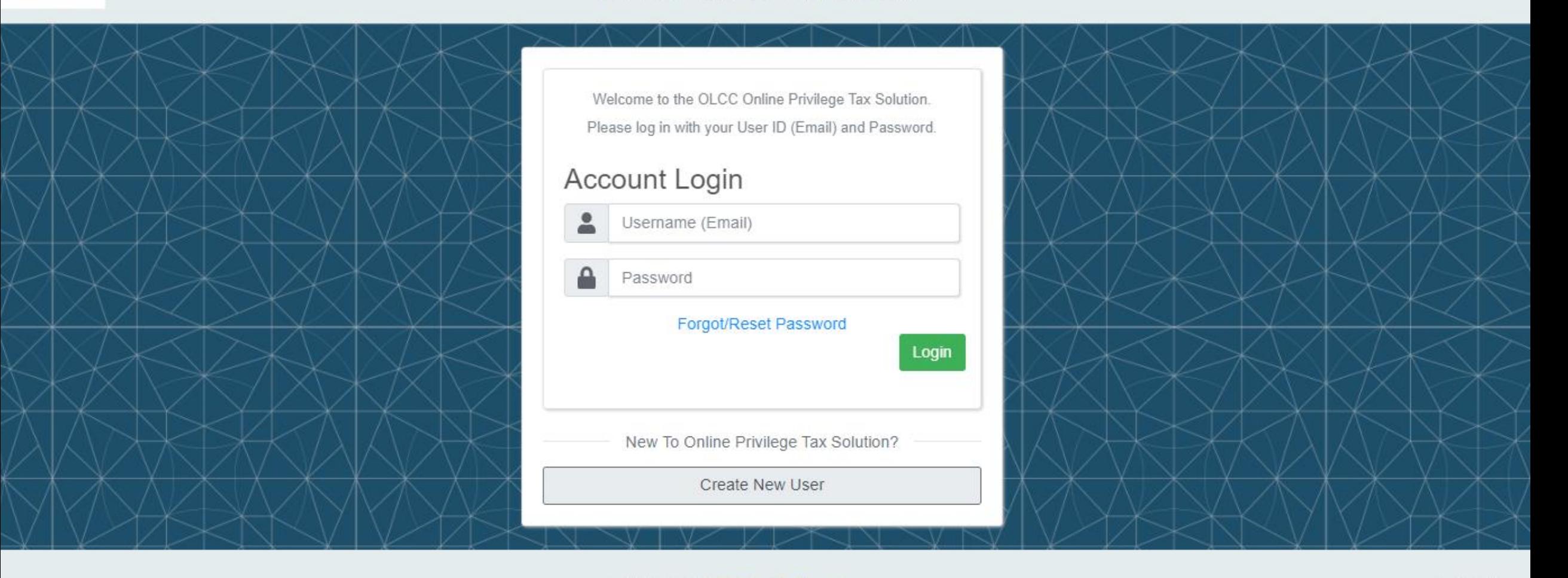

**SICPA** 

 $\Theta$ 

 $O_T$ 

 $\boldsymbol{\Theta}$ 

#### **Oregon Liquor Control Commission Online Privilege Tax Solution**

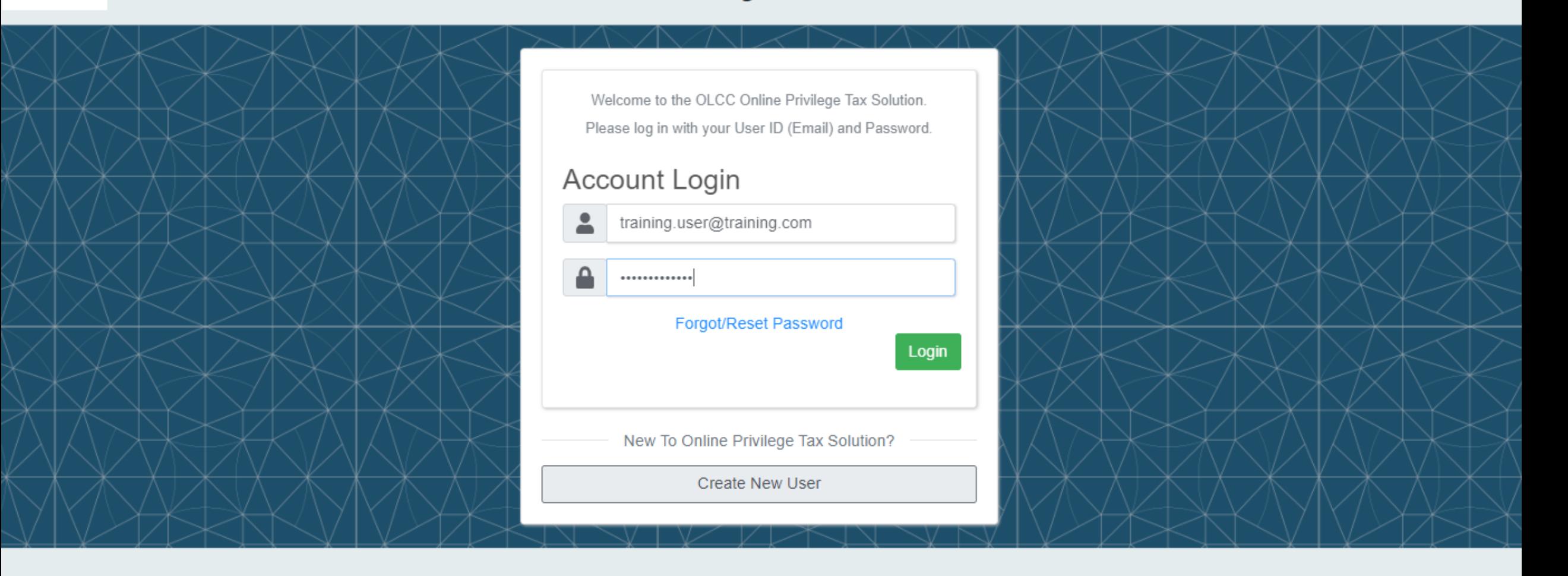

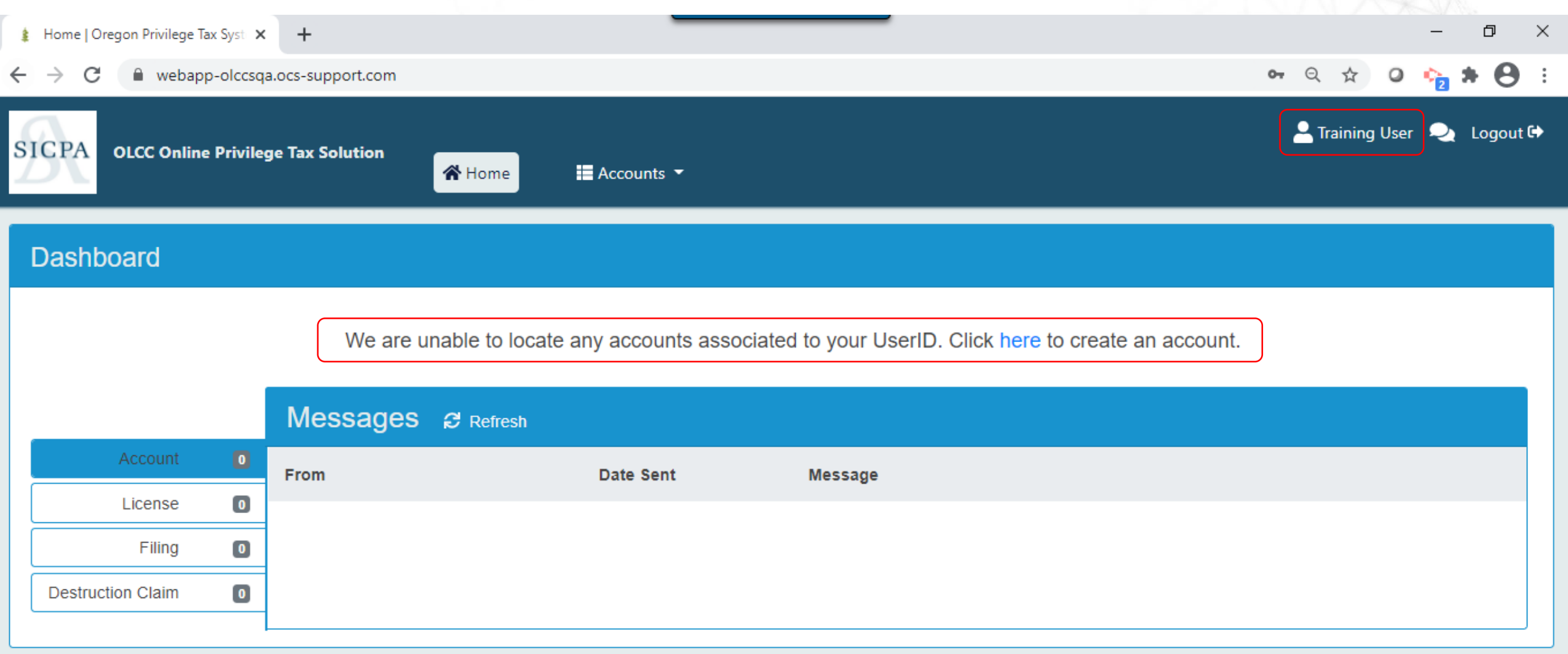

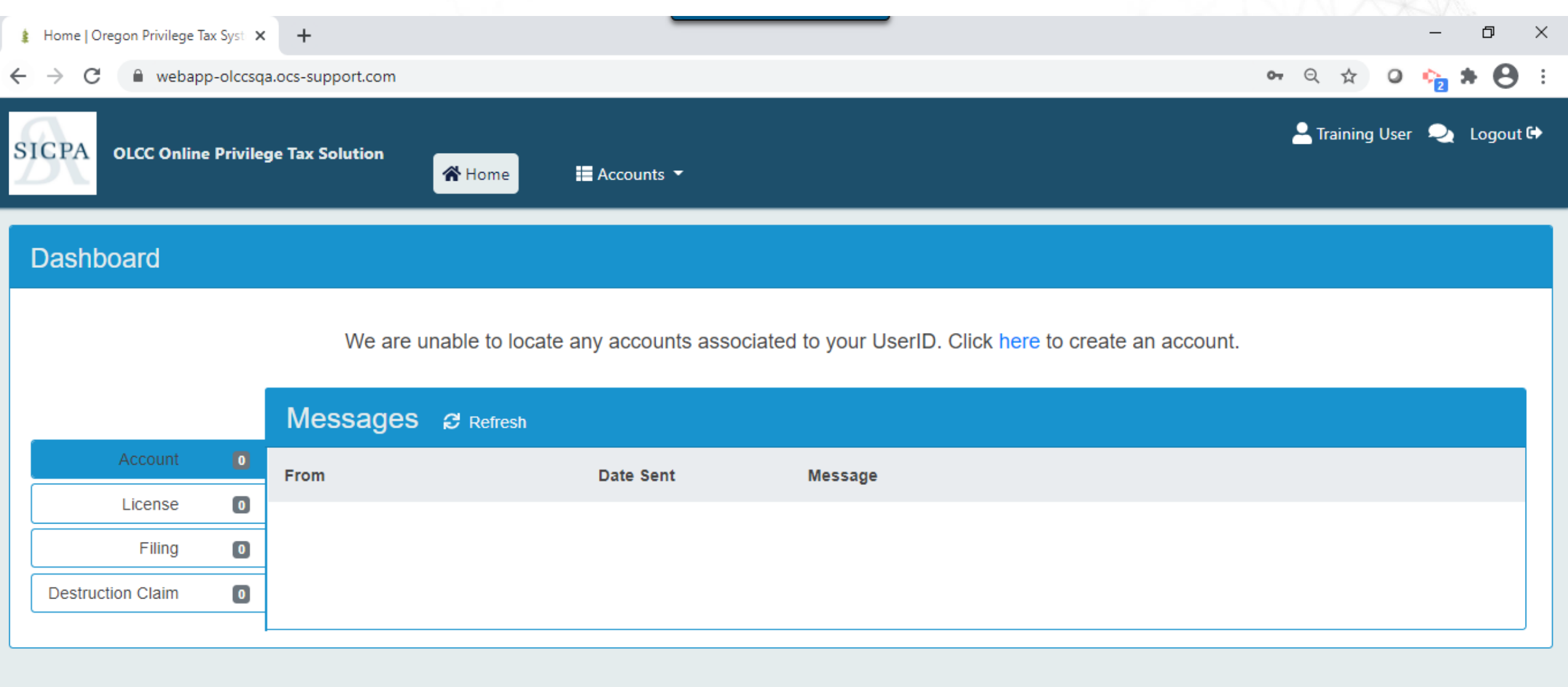

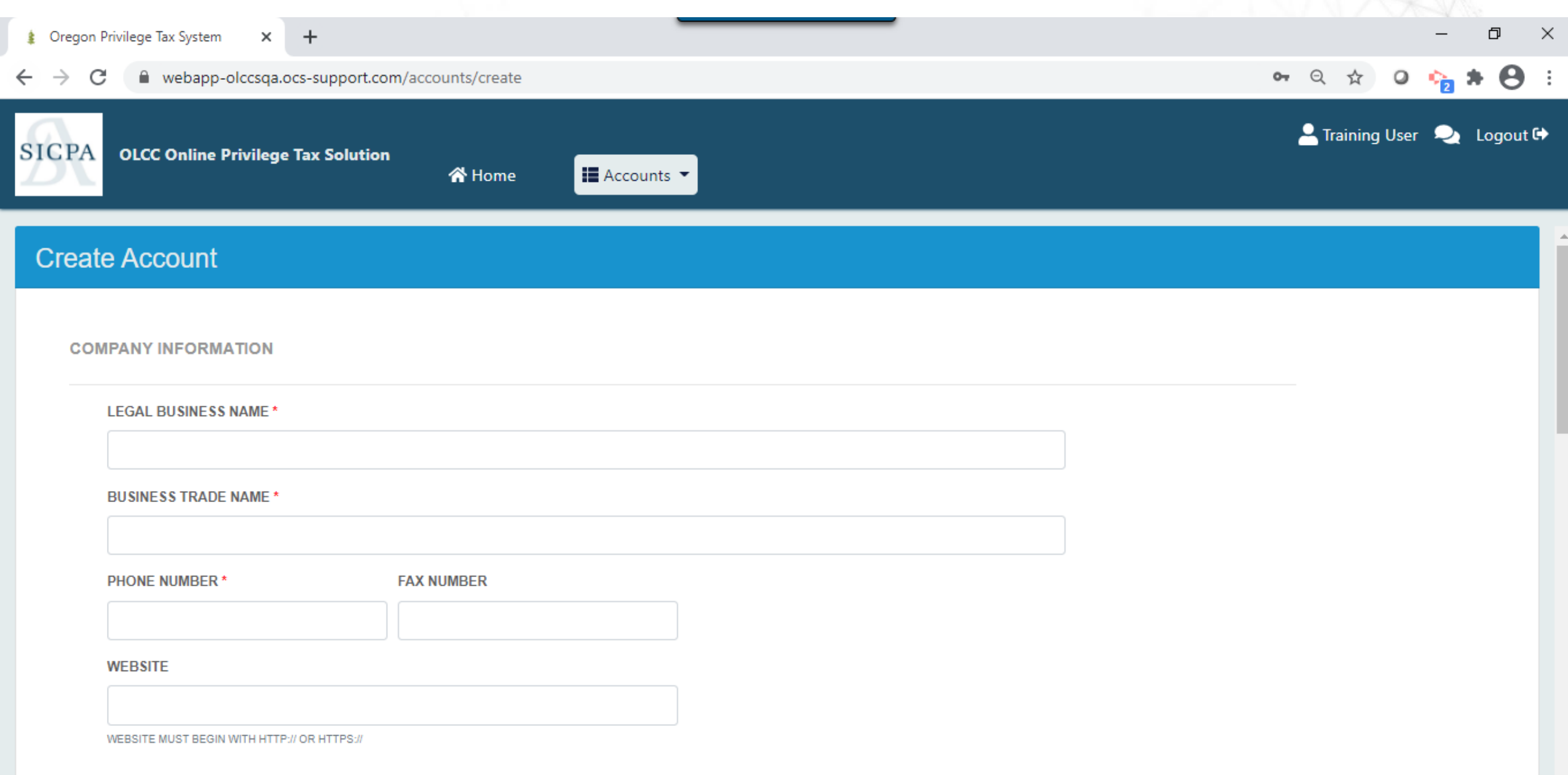

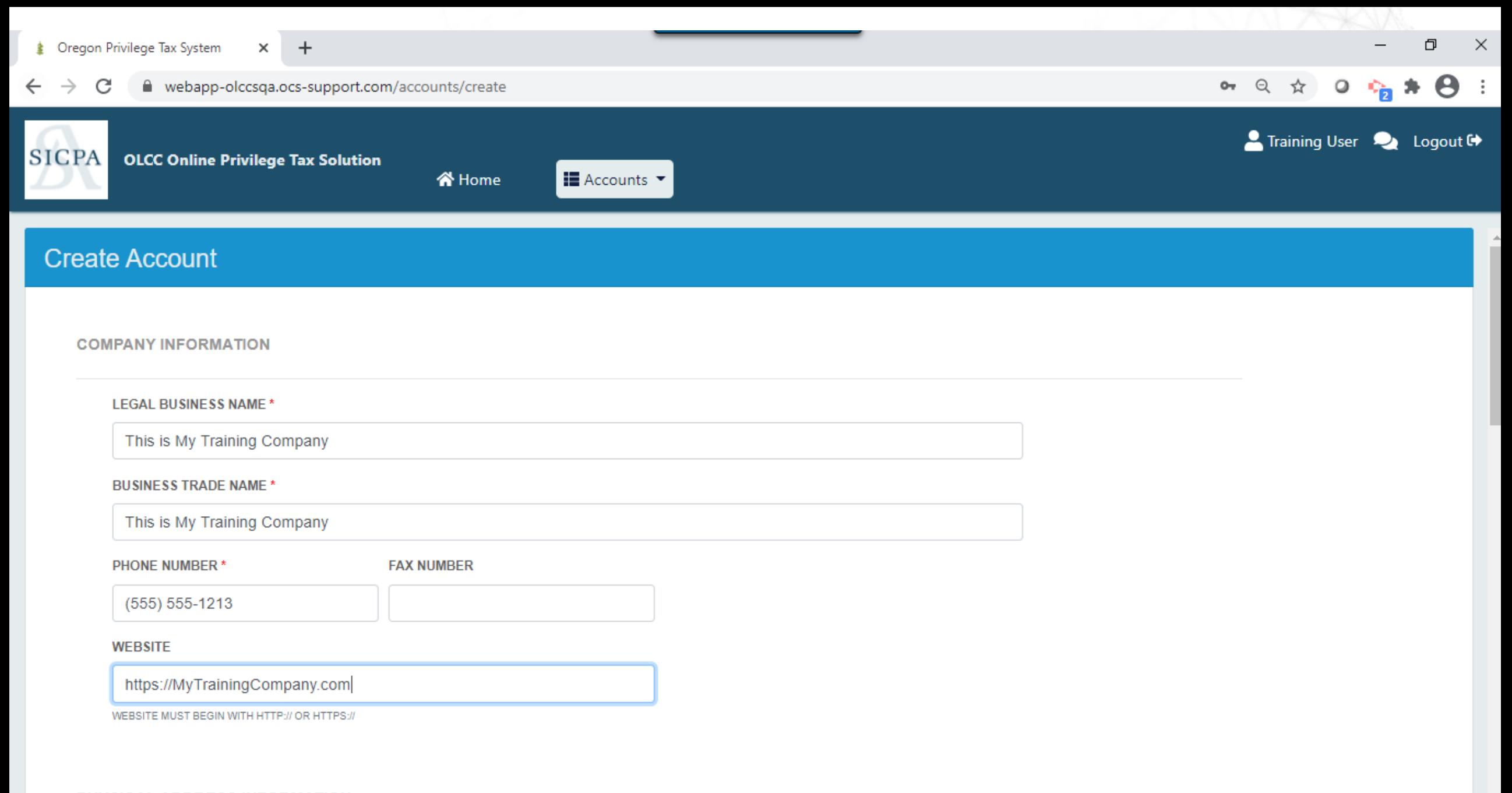

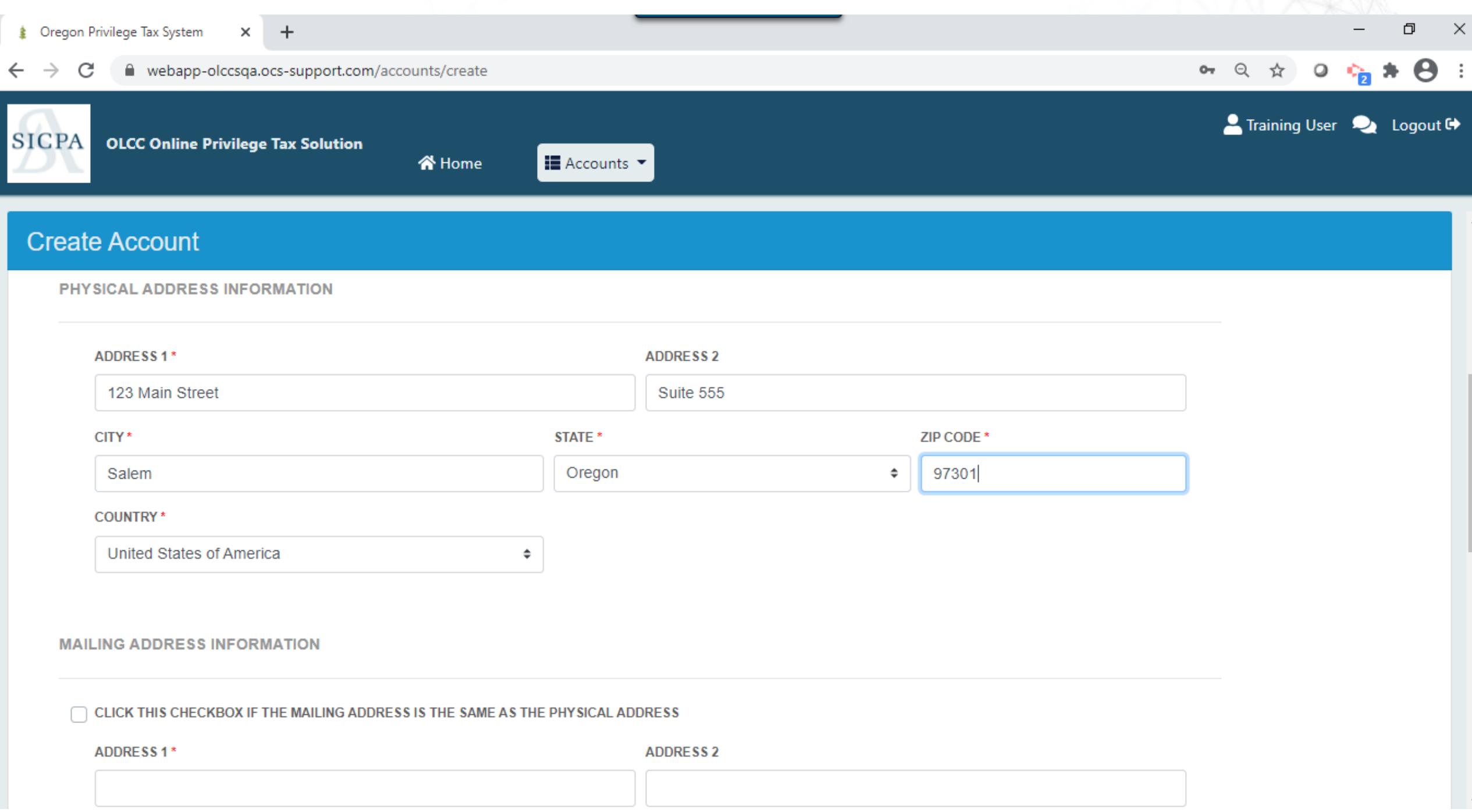

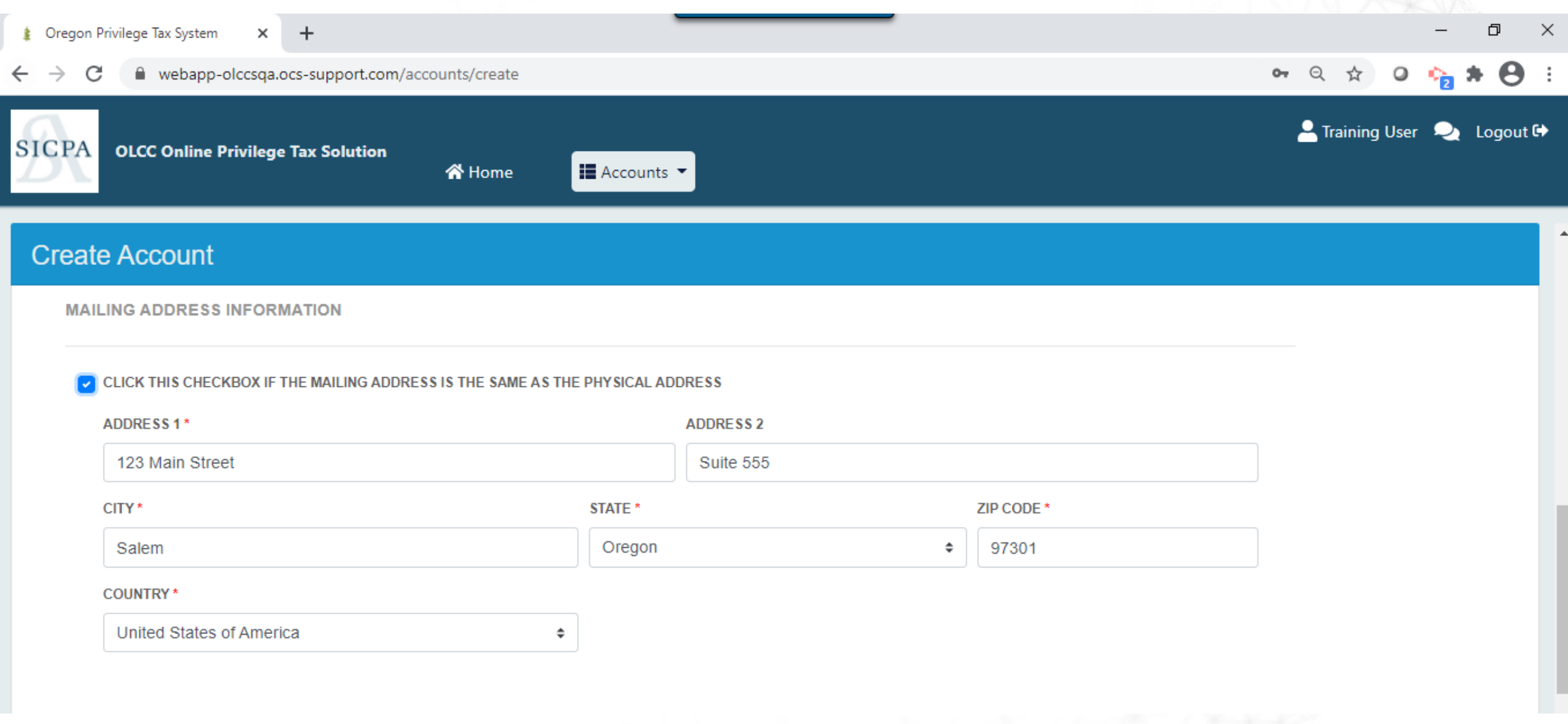

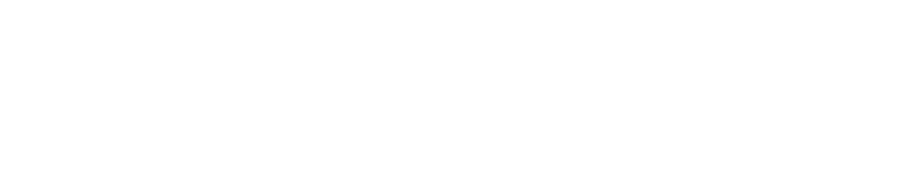

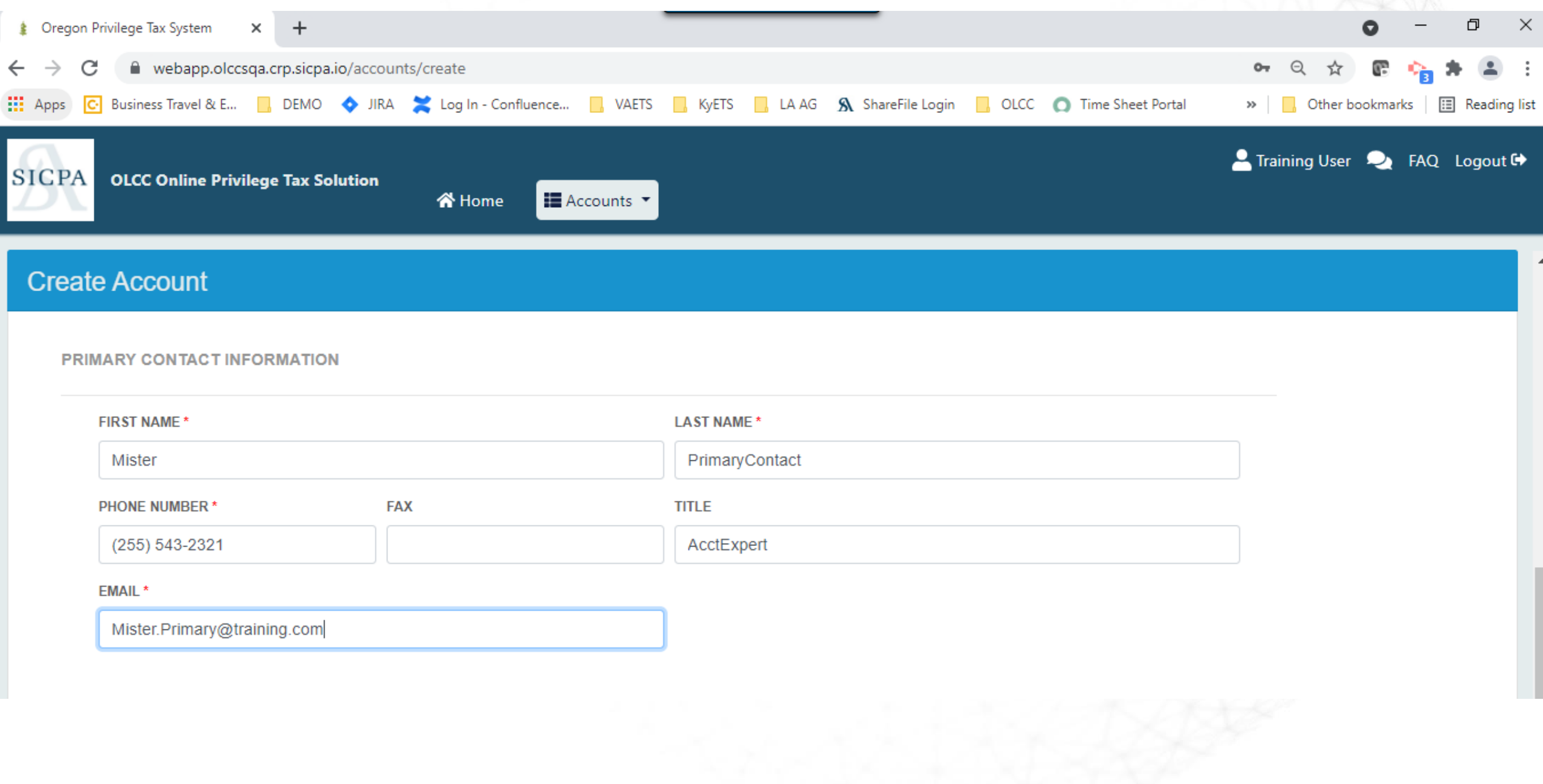

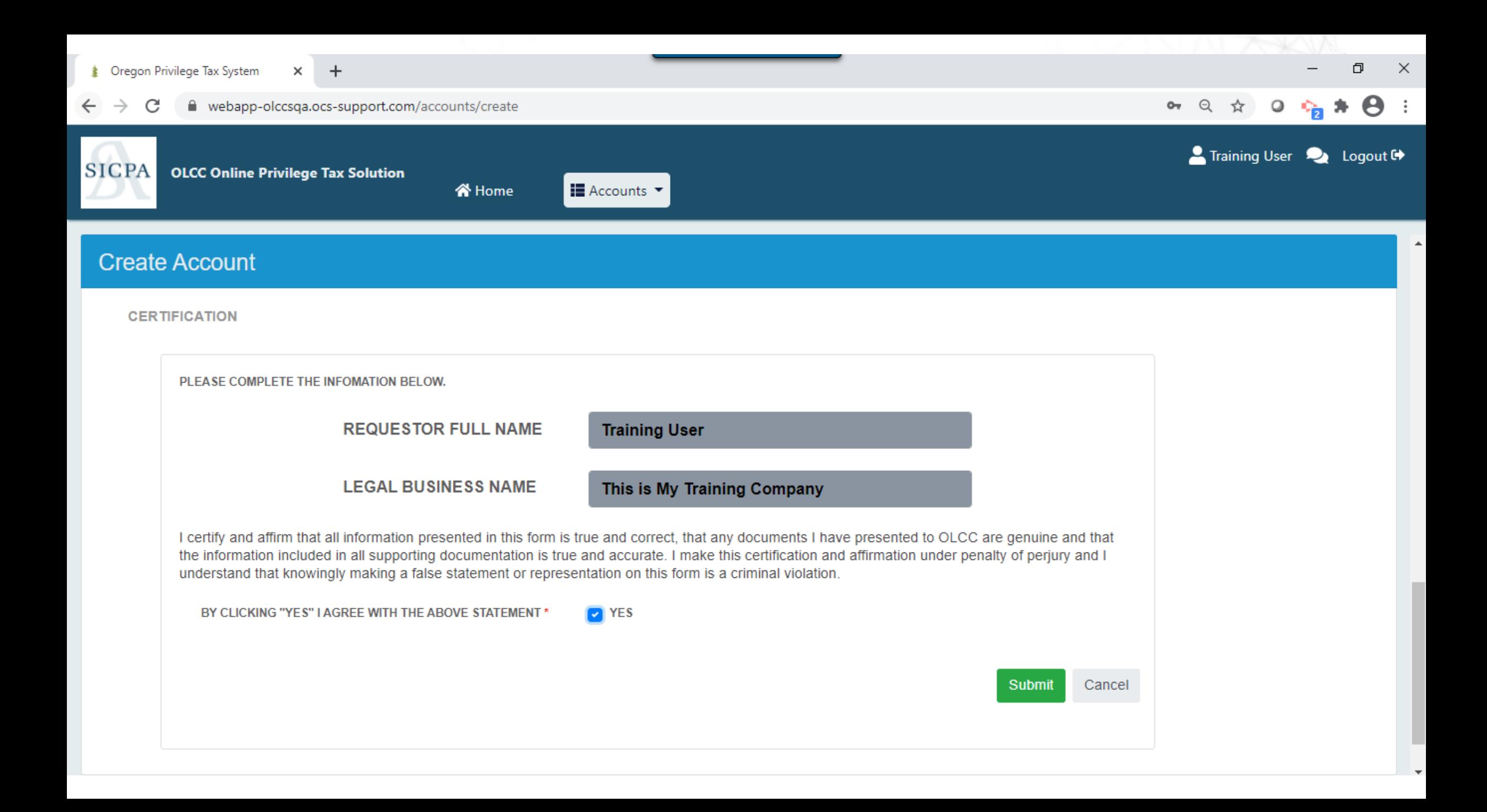

![](_page_25_Picture_0.jpeg)

## **Step 3 : Associated your Licenses**

![](_page_25_Picture_2.jpeg)

Check the resource page to get all the information that you need **BEFORE** creating your licenses.

<https://us.sicpa.com/olcc-training-resources>

![](_page_26_Picture_8.jpeg)

![](_page_27_Picture_8.jpeg)

![](_page_28_Picture_1.jpeg)

![](_page_29_Picture_3.jpeg)

![](_page_30_Picture_0.jpeg)

![](_page_31_Picture_1.jpeg)

![](_page_32_Picture_1.jpeg)

![](_page_33_Picture_10.jpeg)

![](_page_34_Picture_11.jpeg)

 $\bullet$  CLICK THIS CHECKBOX IF THE MAILING ADDRESS IS THE SAME AS THE PREMISES ADDRESS

![](_page_35_Picture_1.jpeg)

![](_page_36_Picture_3.jpeg)

![](_page_37_Picture_6.jpeg)

1 - 이 사용 XX XX

![](_page_38_Picture_0.jpeg)

![](_page_39_Picture_0.jpeg)

![](_page_40_Picture_0.jpeg)

1. Introduction

2. Training

• ASCII File for Uploading Data (25 Minutes) • Web Forms and Payments (25 Minutes) • Self Service User ID's (3-5 minutes)

• Accounts / Licenses (5-10 minutes)

3. Assisted LIVE User Registration

![](_page_40_Picture_6.jpeg)

# RESOURCE PAGE

- <https://us.sicpa.com/olcc-training-resources>
	- License Lists
		- During license creation, **get your own information**
		- During File/Return creation, **get your customers information**
	- Filing Documents
		- How to create an ASCII file
		- **Current version of excel spreadsheet**
	- "How To" Documents
		- How to and tips for ASCII filing
		- How to and tips for web returns
		- How to make and view payments

![](_page_42_Picture_0.jpeg)

#### **WELCOME!**

To access the live system, please visit: https://or.setsonline.com/login

#### LICENSEE INFORMATION

For all Licensee Information, please visit: https://www.oregon.gov/olcc/lic/Pages/licensing\_activity.aspx

![](_page_42_Picture_5.jpeg)

Click to download the Privilege Tax (PT) Licensee List PDF or

![](_page_42_Picture_7.jpeg)

Click to download the Privilege Tax (PT) Licensee List spreadsheet.

Click to download the Brewpubs/Breweries Multiple Location Information.